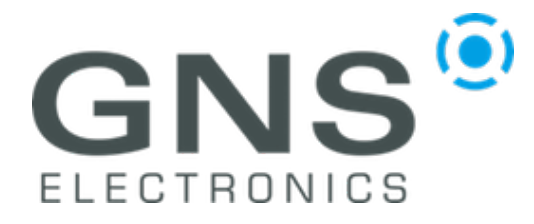

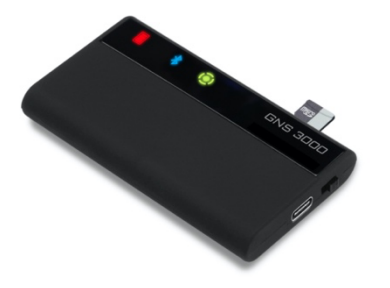

## **Tutorial GNS 3000**

 *notification*

# Three steps to connect GNS 3000 with MacOS devices

## **Step 1**

Open Bluetooth device manager

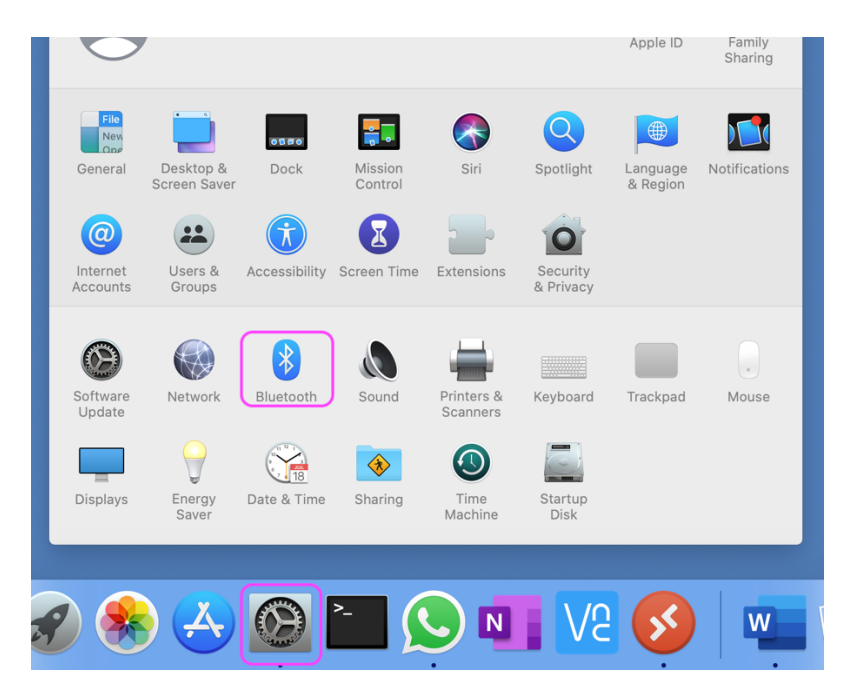

## **Step 2**

Connect with GNS 3000 by clicking the "Connect" button

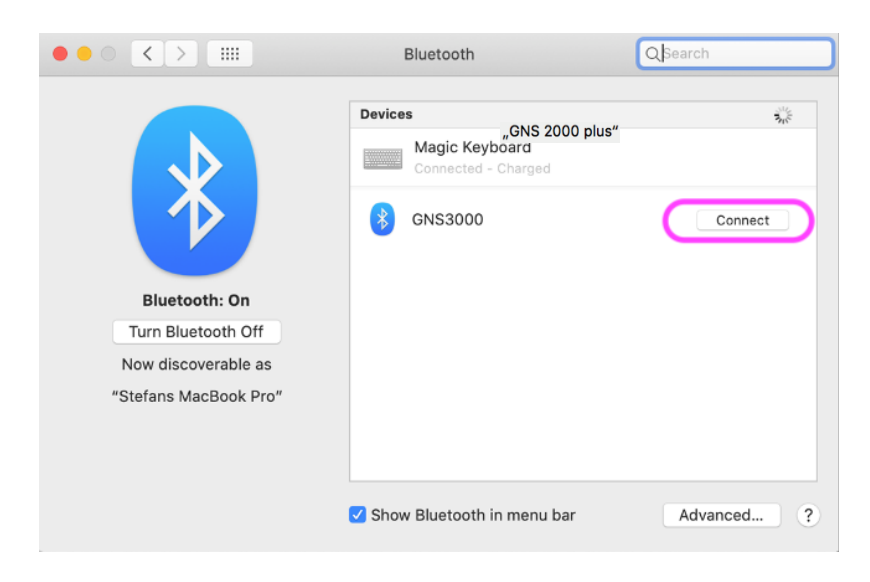

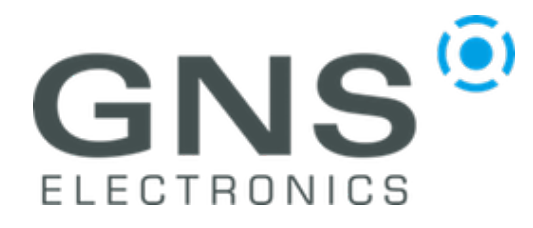

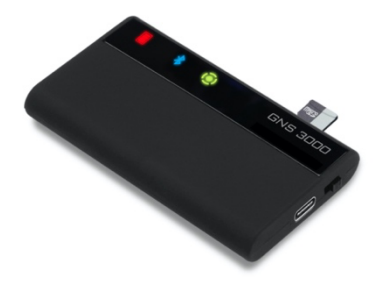

## **Tutorial GNS 3000**

 *notification*

#### When pairing is done the following message appears

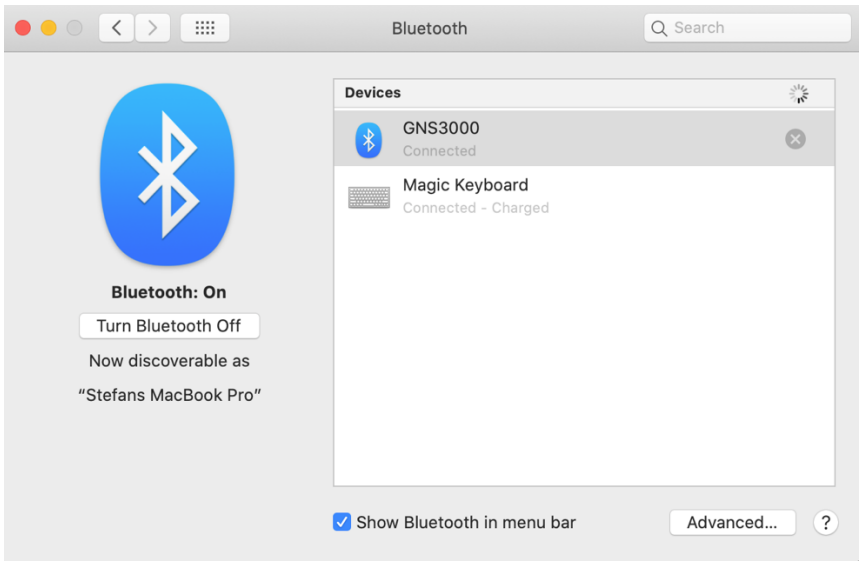

Note 1: On GNS 3000 the blue Bluetooth indicator LED continues flashing. Note 2: Status of Bluetooth connection changes from 'connected' to 'unconnected' after approx. 20 sec.

## **Step 3**

Install any software (e.g. CoolTerm for Mac) to open a connection with GNS 3000.

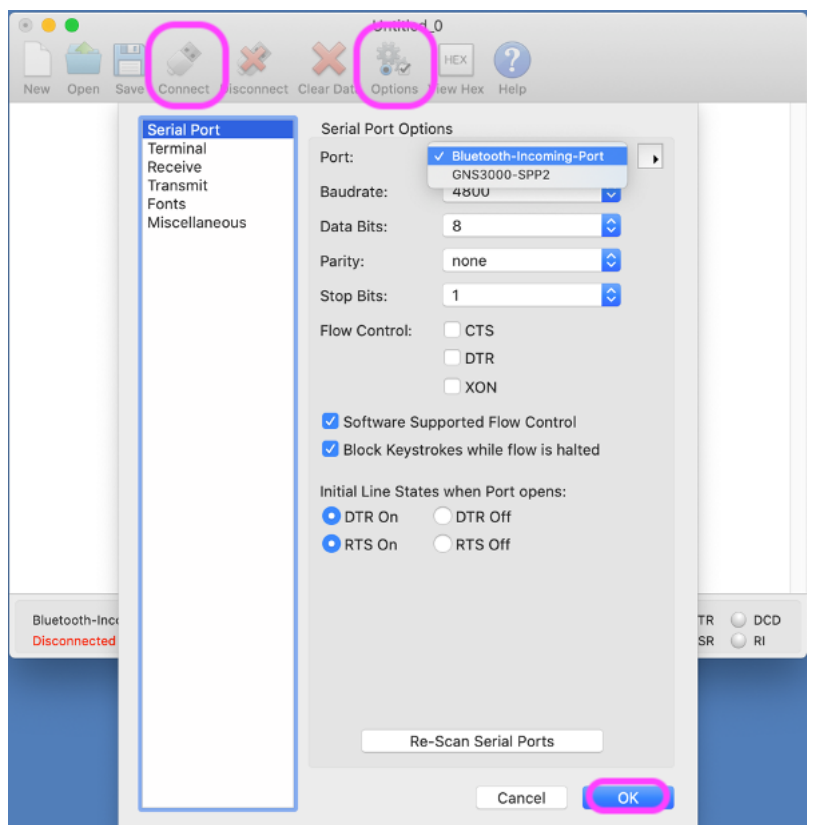

Goto Options => Serial Port:

After Re-Scanning Serial Ports **Bluetooth-Incoming-Port** can be connected by pressing 'OK'.

Afterwards press the "Connect" button.

Status of Bluetooth connection changes from 'unconnected' to 'connected', Bluetooth indicator LED on GNS 3000 begins to light up continuously.

Serial NMEA data can be seen on CoolTerm status window. (see next picture).

> © GNS Electronics GmbH 2020 V 1.0, Sep 29th 2020

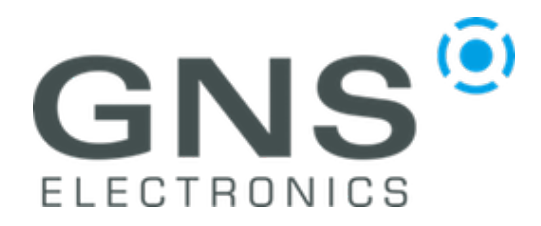

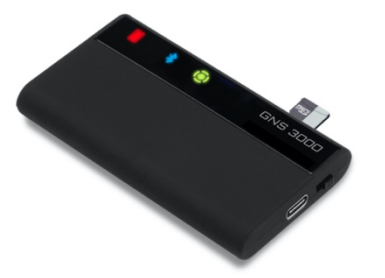

**Tutorial GNS 3000**

 *notification*

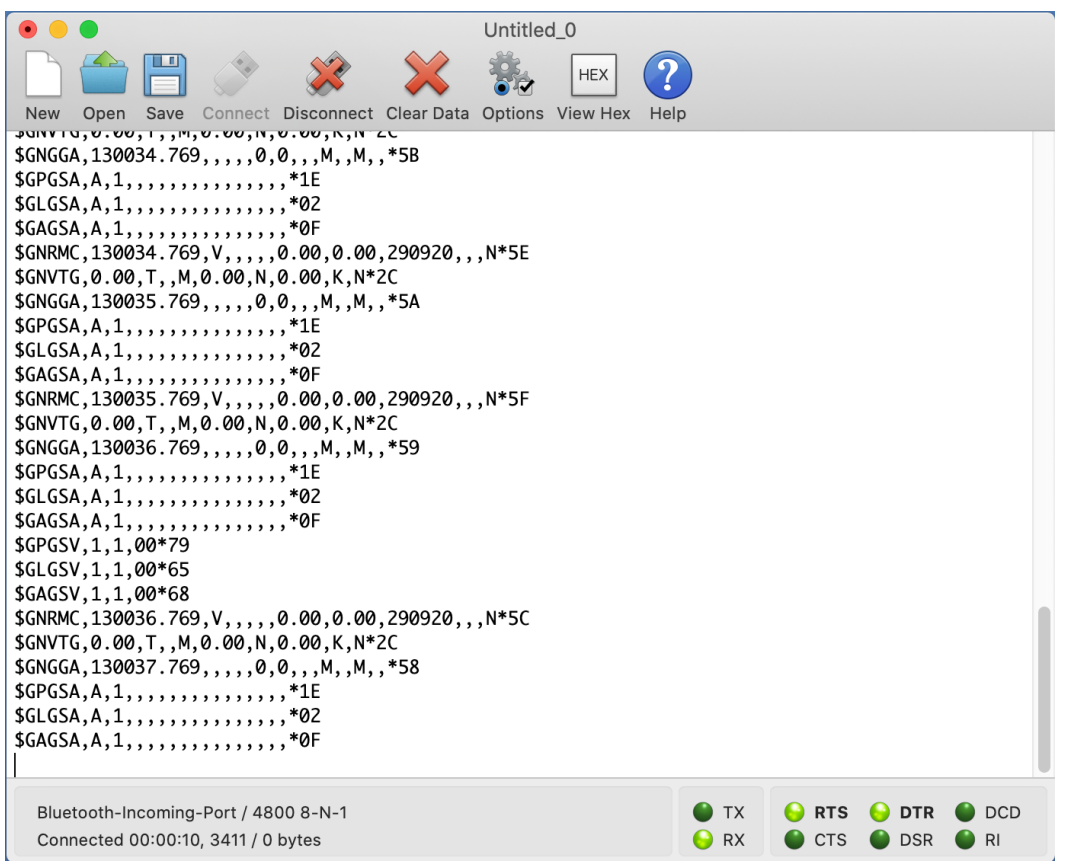